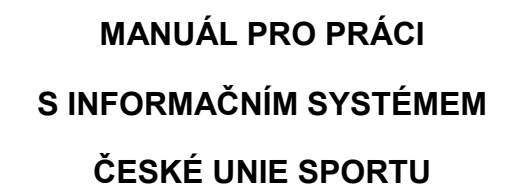

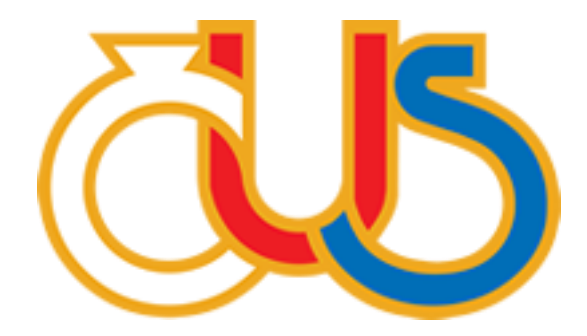

## **2. ČÁST**

## **EDITACE SEKCÍ "UŽIVATELÉ", "INFO", "FUNKCIONÁŘI" A "DOKUMENTY"**

(určeno pro správce TJ/SK)

**Zpracovala: Česká unie sportu, z.s. ve spolupráci s Pražskou tělovýchovnou unií, z.s.**

Pro zobrazení podrobných informací klikněte na název TJ/SK na úvodní stránce (buď uprostřed pod nápisem Subjekty, nebo vlevo v rozcestníku)

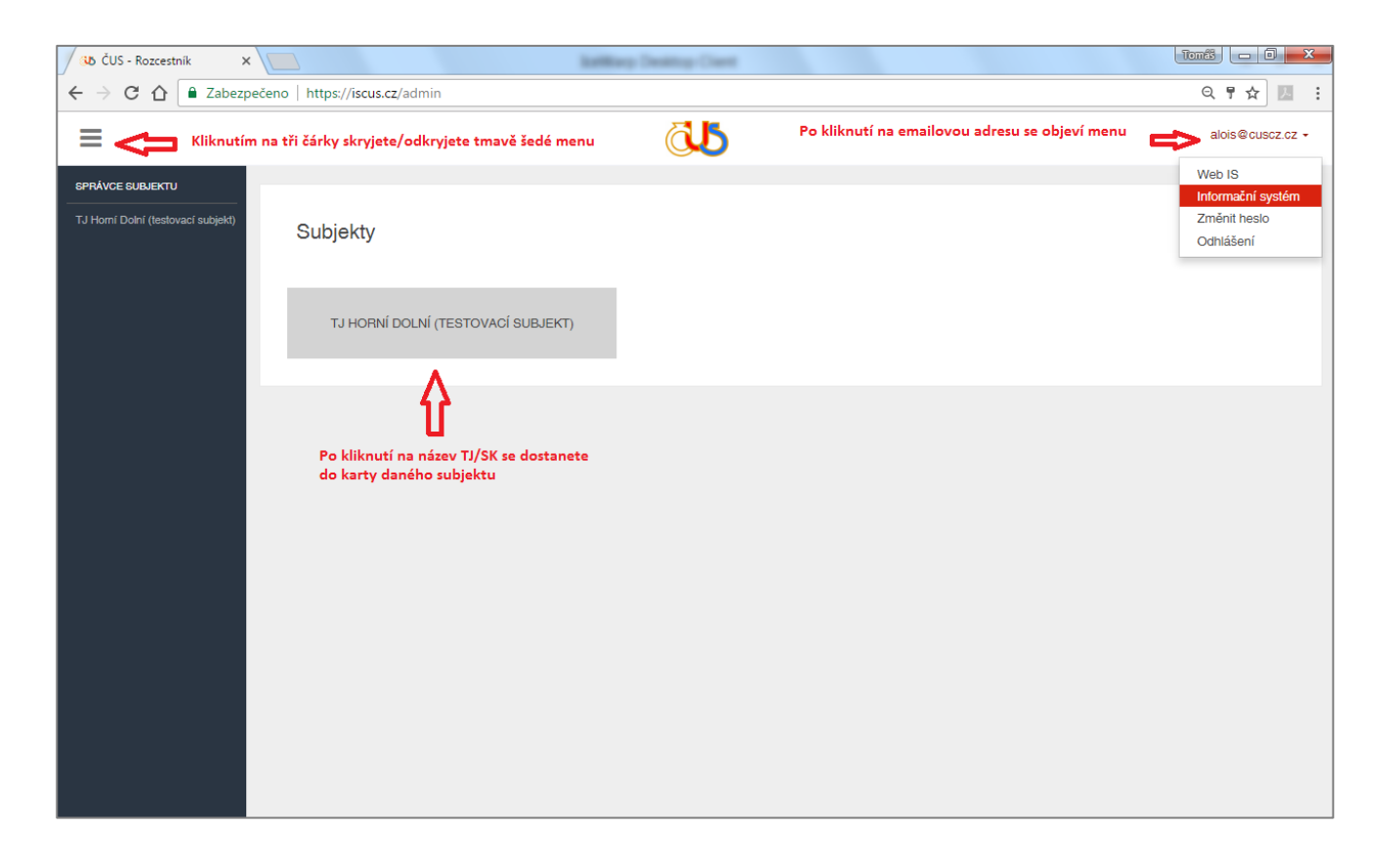

Na hlavní stránce jsou zobrazeny sekce, které má k dispozici správce TJ/SK – Info, Oddíly, Členové, Příspěvky, Funkcionáři, Pasport, Výkazy, Dokumenty, Uživatelé, Historie a Reporty.

Dílčí správci (správci oddílu, pasportu a finančních výkazů) mají přístup pouze k části informací.

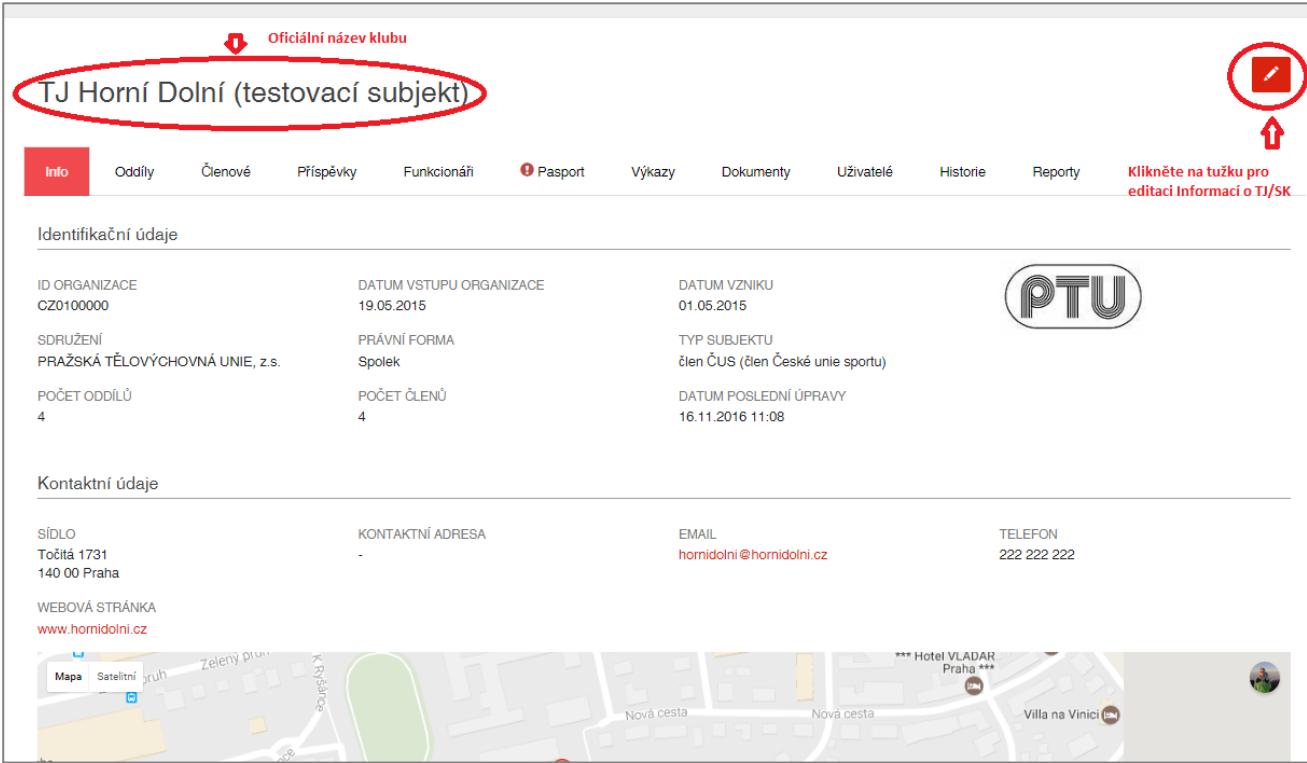

V **sekci "Uživatelé"** je přehled osob, které mají přístup do systému v rámci dané TJ/SK. Hlavního správce TJ/SK nastavuje Okresní sdružení ČUS, jehož je Vaše TJ/SK členem. Další uživatele (dílčí správce) do systému přidává správce TJ/SK.

Každý uživatel informačního systému má nadefinovaný rozsah oprávnění. Správce TJ/SK, jehož uživatelský účet zřizuje Okresní sdružení ČUS, má oprávnění editovat základní údaje o TJ/SK, přidávat nebo rušit oddíly, editovat členskou základnu, zadávat/rušit funkcionáře TJ/SK, přidávat a rušit sportovní zařízení, vyplňovat ekonomické výkazy, nahrávat do systému dokumenty související s činností TJ/SK a přidávat další uživatele, a to správce pasportu, správce finančních výkazů nebo správce oddílu (pro každý oddíl můžete mít jiného správce, nebo můžete zadat jednoho správce pro všechny oddíly).

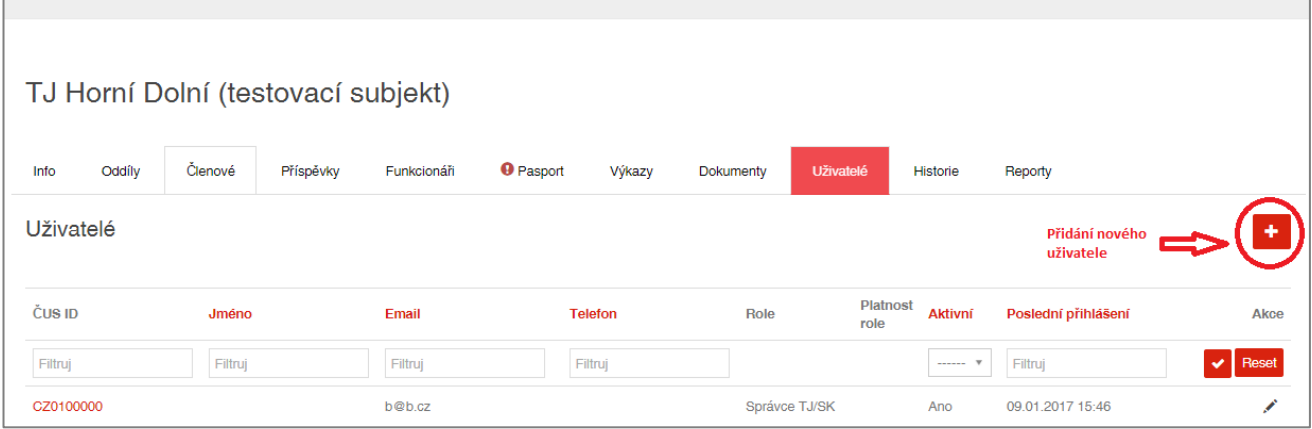

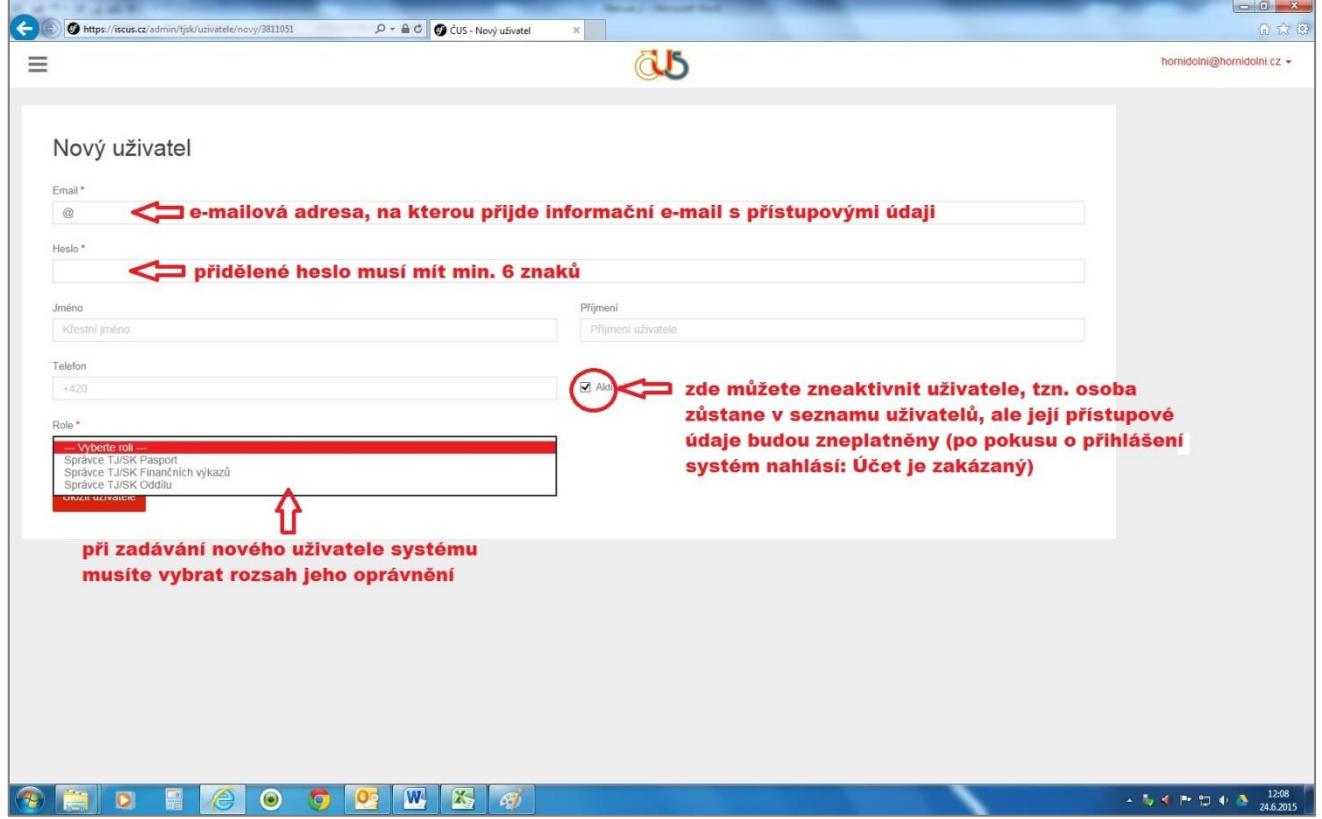

Správce oddílu, resp. oddílů po přihlášení vidí sekci "Info", "Oddíly", "Funkcionáři" a "Dokumenty", ale pouze sekci "Oddíly" může editovat. K dispozici má reporty a historii za svůj oddíl.

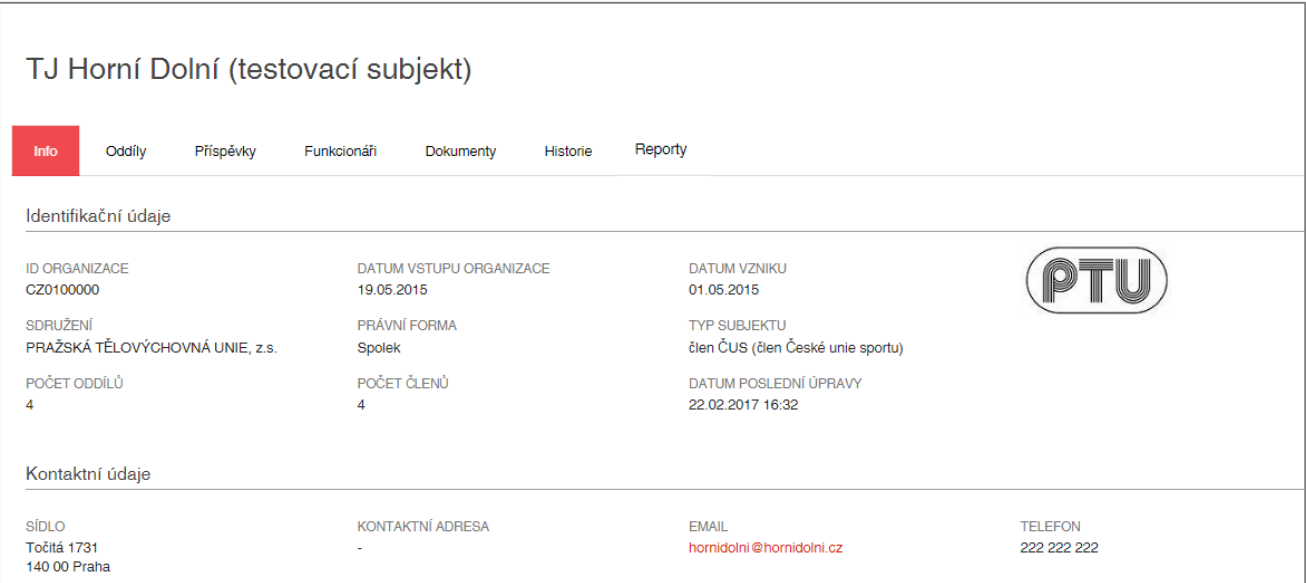

Správce finančních výkazů má po přihlášení k dispozici sekci "Info", "Funkcionáři", "Finanční výkazy" a "Dokumenty", avšak pouze sekci "Finanční výkazy" má oprávnění upravovat.

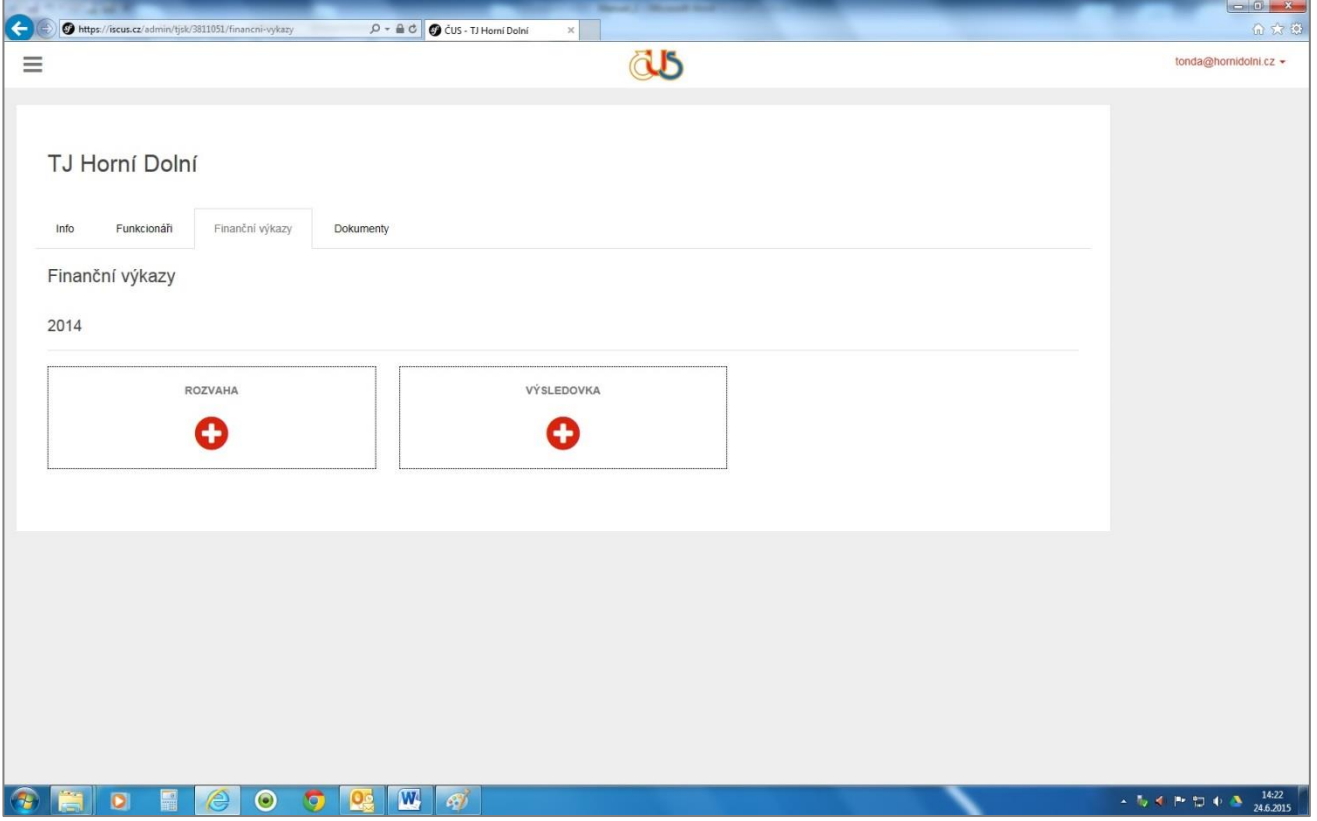

Správce pasportu – stejně jako ostatní dílčí správci – vidí po přihlášení sekci "Info", "Funkcionáři" a "Dokumenty". Dále má k dispozici sekci "Pasport", kterou může upravovat, tzn. přidávat a rušit objekty jako např. sportovní haly, hřiště, stadiony…

Sekce "Info" – v této části systému jsou uvedeny základní identifikační, kontaktní, ekonomické a legislativní údaje o TJ/SK. Některé z těchto údajů jsou pro správce TJ/SK needitovatelné (mají šedý podklad). Obsah těchto políček upravuje Okresní sdružení ČUS. Některá políčka jsou označena červenou hvězdičkou (jejich vyplnění je povinné).

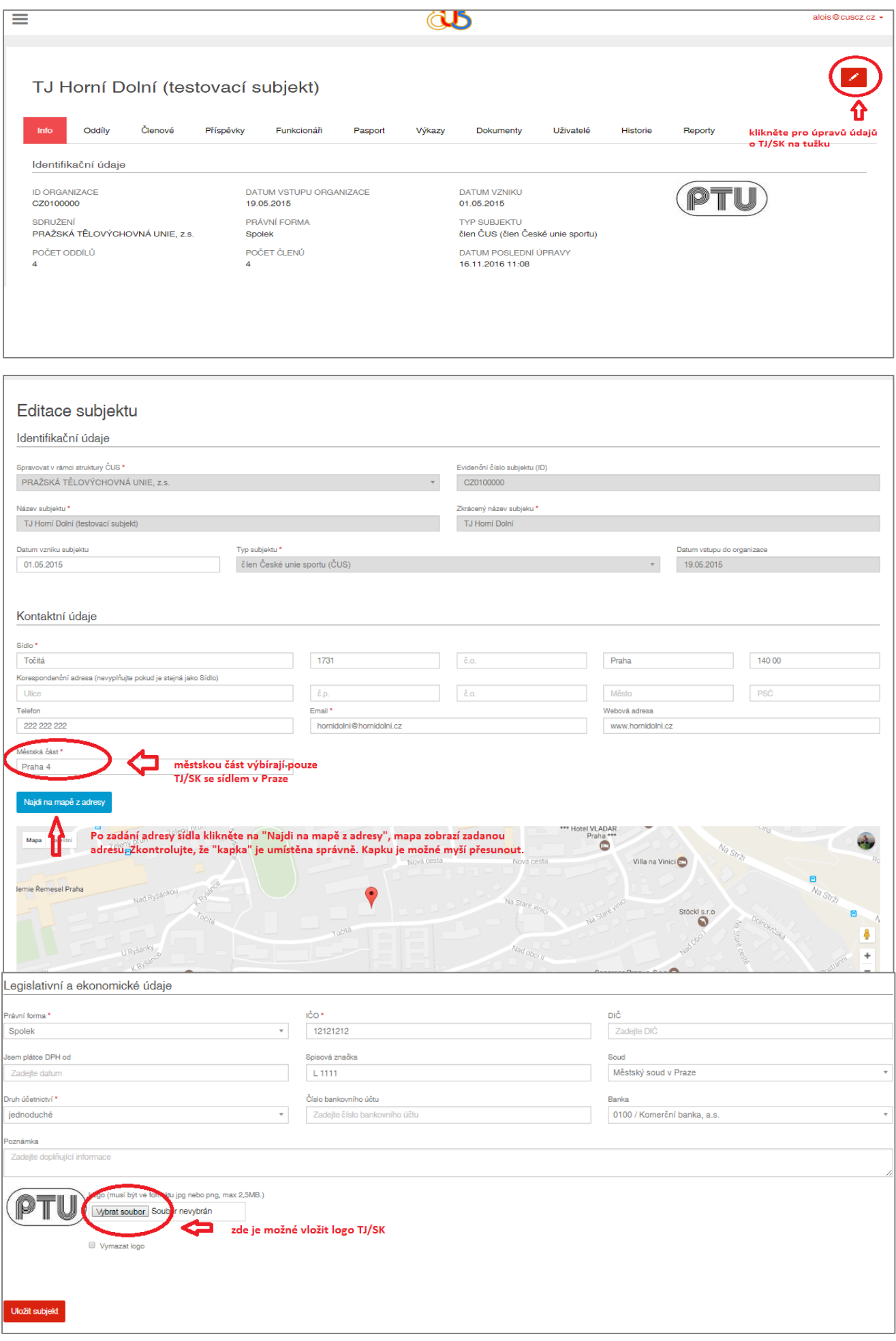

Sekce "Funkcionáři" – zde může správce TJ/SK zadávat kontaktní údaje funkcionářů TJ/SK, tedy kontakty na předsedu, místopředsedu, členy kontrolní a revizní komise, ale i tajemníky, sekretáře, hospodáře TJ/SK apod.

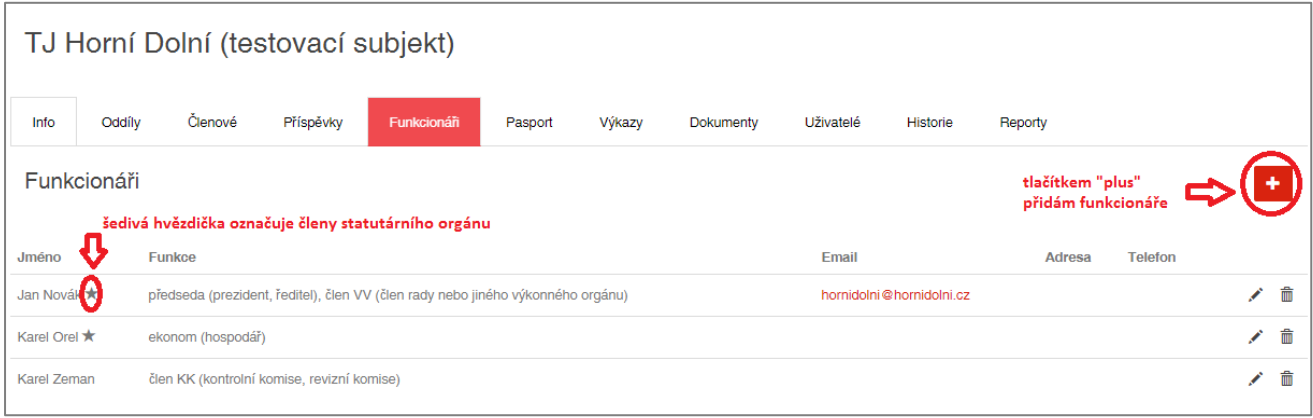

V sekci "Dokumenty" mohou správci TJ/SK nahrávat do systému dokumenty související s činností TJ/SK, jako např. evidenční list člena ČUS, stanovy, zápisy z valných hromad/členských schůzí/konferencí, výpisy z katastru nemovitostí apod.

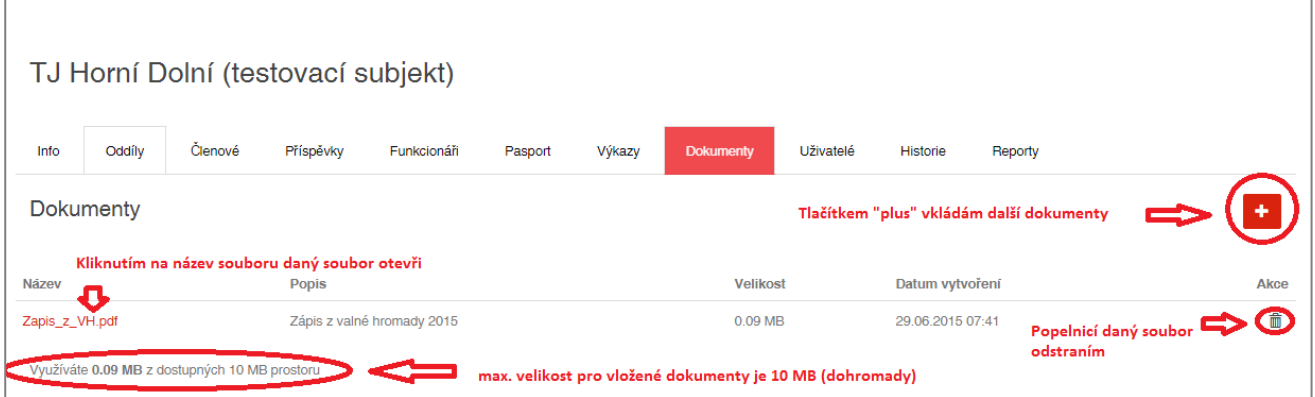